## **Sumario**

- [1](#page-0-0) [¿Por que usar TLS/SSL?](#page-0-0)
- [2](#page-1-0) [Requirimentos para o uso de TLS/SSL](#page-1-0)
- [3](#page-1-1) [Introdución aos certificados dixitais](#page-1-1)
- [4](#page-3-0) [Creación dos certificados dixitais](#page-3-0)
	- ♦ [4.1](#page-3-1) [Crear a Autoridade de Certificación \(CA\)](#page-3-1)
	- ♦ [4.2](#page-4-0) [Xenerar a solicitude de firma do certificado \(](#page-4-0)*CSR*)
	- ♦ [4.3](#page-4-1) [Xerar o certificado a partir do CSR](#page-4-1)
- [5](#page-5-0) [Configuración do servidor LDAP](#page-5-0)
- [6](#page-6-0) [Configuración do cliente LDAP](#page-6-0)

# <span id="page-0-0"></span>**¿Por que usar TLS/SSL?**

Cando usamos un servidor LDAP para autenticar os usuarios dun dominio, é conveniente que a comunicación entre o cliente e o servidor no proceso de autenticación se faga de forma segura. A razón é simple: se o tráfico de autenticación faise en claro, calquera pode capturar os paquetes intercambiados entre cliente e servidor para obter o contrasinal do usuario. O método utilizado para a codificación do contrasinal admite varias opcións, e no noso caso úsase por defecto o algoritmo **[CRYPT](http://en.wikipedia.org/wiki/Crypt_%28Unix%29)**, que ten un nivel de seguridade bastante aceptable pero sempre é susceptible a ataques usando dicionarios de contrasinais se os contrasinais dos usuarios non son suficientemente fortes, polo que sería conveniente establecer unha seguridade maior para o intercambio desta información. Na seguinte imaxe móstrase a captura usando o programa [ettercap](http://es.wikipedia.org/wiki/Ettercap) dos paquetes intercambiados entre un cliente e un servidor LDAP nunha autenticación non segura:

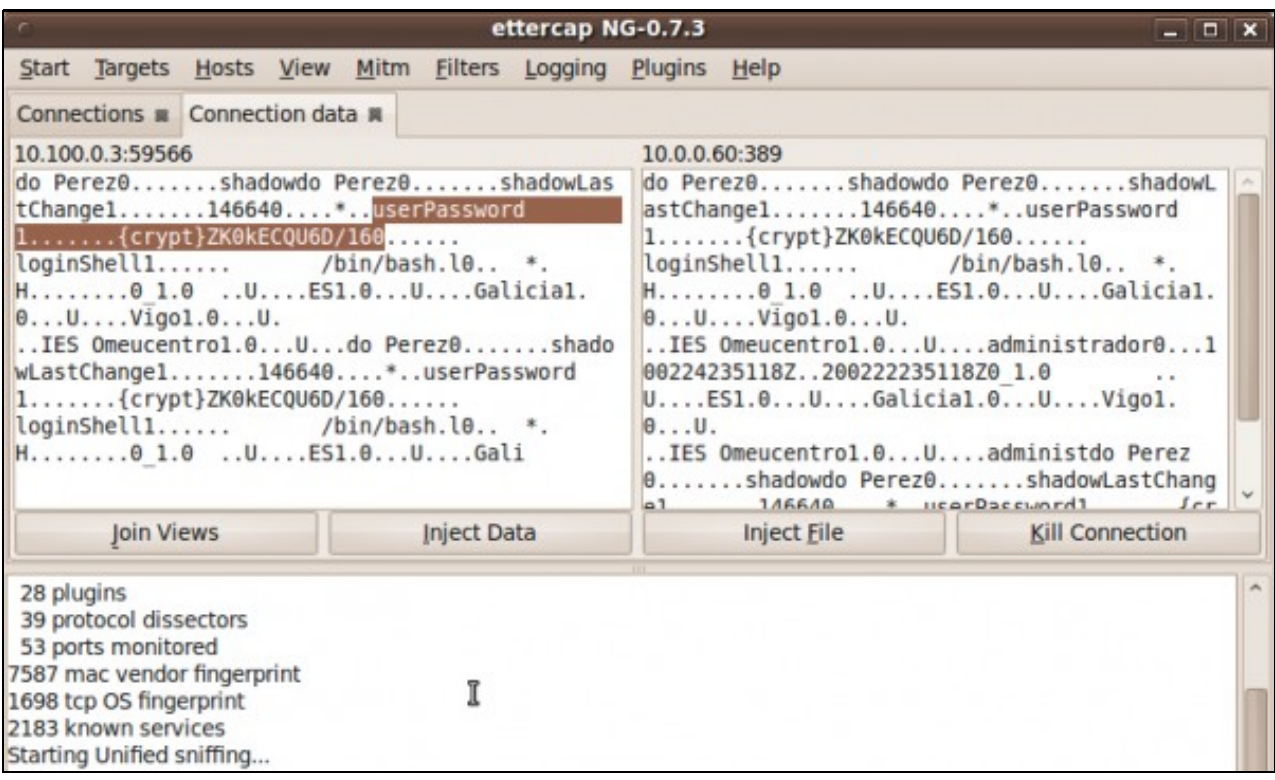

Podemos usar **TLS/SSL** (*Transport Layer Secutiry/Secure Sockets Layer*) para cifrar a sesión entre cliente e servidor, de forma que será máis difícil (nunca imposible, por suposto) capturar a información que se intercambian no proceso de autenticación e, sobre todo, o contrasinal do usuario. Na seguinte imaxe móstrase a captura dos paquetes intercambiados entre un cliente e un servidor LDAP nunha autenticación segura con *TLS/SSL*:

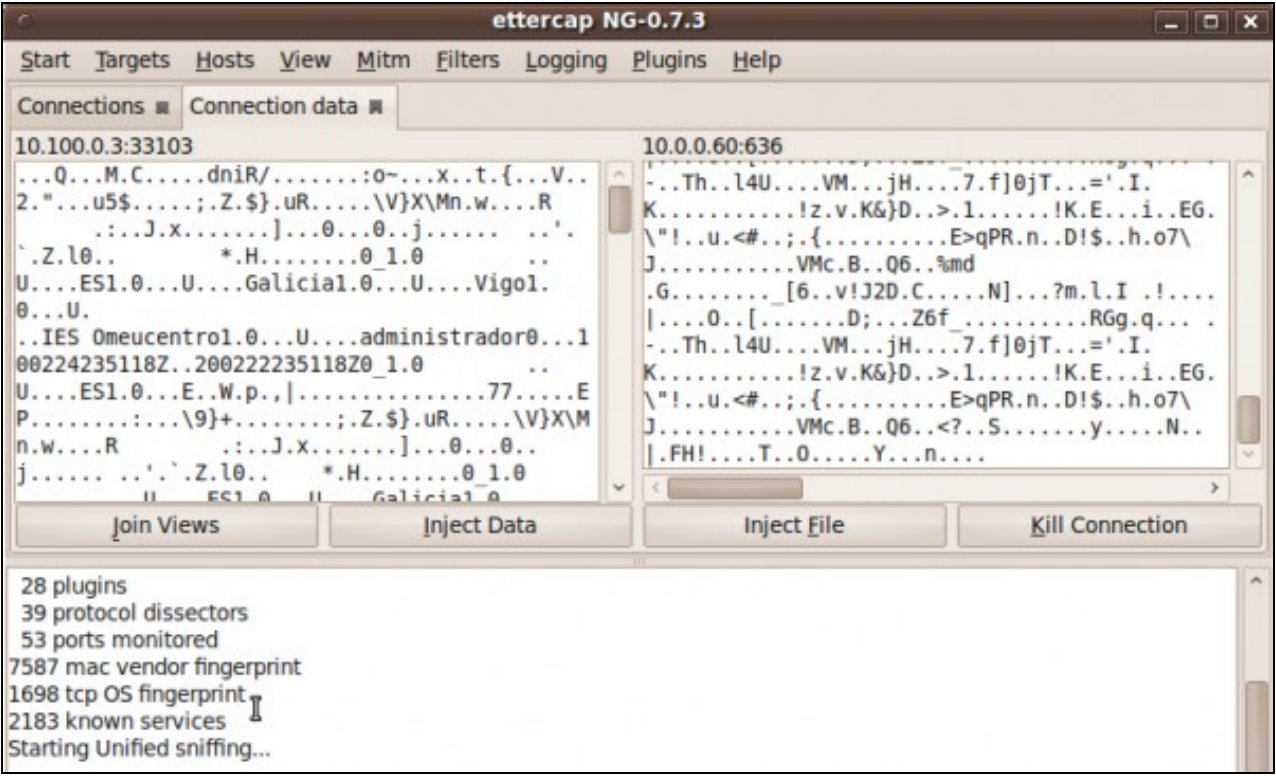

### <span id="page-1-0"></span>**Requirimentos para o uso de TLS/SSL**

Para configurar o noso servidor LDAP para usar TLS/SSL no proceso de autenticación, precisamos instalar e configurar unha serie de compoñentes:

- **Servidor de DNS**: Para poder cifrar a comunicación entre o cliente e o servidor, teremos que xerar un certificado dixital para o servidor asociado a un nome completo de dominio (**[FQDN](http://es.wikipedia.org/wiki/FQDN)**) que asignaremos ao servidor. Este nome de DNS será utilizado polos clientes para conectarse ao servidor LDAP. Polo tanto, o primeiro que teremos que facer é instalar un servidor de DNS no que ese nome completo estará asociado á dirección IP do servidor LDAP. Dirixirémonos aos seguintes apartados:
	- ♦ [Introdución ao servizo DNS](https://manuais.iessanclemente.net/index.php/Introduci%C3%B3n_ao_servizo_DNS).
	- ♦ [Instalación e configuración do servizo DNS con Ubuntu Server](https://manuais.iessanclemente.net/index.php/Instalaci%C3%B3n_e_configuraci%C3%B3n_do_servizo_DNS_con_Ubuntu_Server).
- **Autoridade de certificación**: A continuación, teremos que crear unha autoridade de certificación para crear un certificado dixital para o servidor no que os clientes terán que confiar. Nos seguintes apartados indícase os pasos que teremos que seguir.

### <span id="page-1-1"></span>**Introdución aos certificados dixitais**

Sen entrar en moitos detalles, imos facer un breve resumo dos conceptos básicos dos certificados dixitais para poder comprender os pasos que levaremos a cabo nos seguintes apartados.

Un [certificado dixital](http://es.wikipedia.org/wiki/Certificado_digital) é un documento dixital (unha ristra de bytes) mediante a que unha entidade fiable, coñecida como [autoridade de certificación](http://es.wikipedia.org/wiki/Autoridad_de_certificaci%C3%B3n) (aínda que nos refiriremos a ela habitualmente como *CA*), garante que unha chave pública correspóndese con unha entidade concreta. Con entidade concreta moitas veces nos referimos a un nome de equipo ou un dominio de DNS, e desta forma poderemos asegurarnos de que nos estamos conectando a o equipo auténtico e que a información que enviamos só poderá ser recibida por ese equipo. O formato estándar que máis se usa para os certificados dixitais é o [X.509](http://es.wikipedia.org/wiki/X.509), que é o que usaremos no noso caso. Segundo este formato, o certificado con unha serie de campos entre os que destacan a versión, o número de serie, a validez do certificado, o seu emisor (a *CA* que o emite), o suxeito para o que se emite o certificado e a chave pública do suxeito.

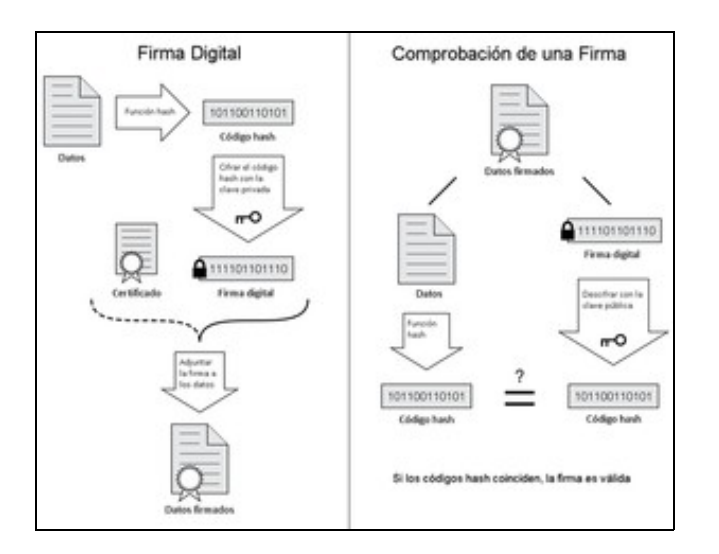

### Proceso de xeración e comprobación dunha sinatura dixital

Os certificados dixitais son utilizados nos métodos de [cifrado asimétricos ou de chave pública,](http://es.wikipedia.org/wiki/Clave_p%C3%BAblica) que baséanse na utilización dun par de chaves: A **chave pública**, que como o seu nome indica é pública e pode ser coñecida por calquera, e a **chave privada** que só pode ser coñecida polo seu propietario. Estas chaves teñen as propiedades de que a información cifrada usando a chave pública só pode ser descifrada coa chave privada, mentres que unha información cifrada coa chave privada só pode ser descifrada usando a chave pública. Desta forma, cando un equipo cifra unha información utilizando a chave pública do destinatario (que obterá dun certificado dixital), só o destinatario poderá descifrar a mensaxe coa súa chave privada (que só el coñece), e polo tanto estamos garantindo a *confidencialidade* da información. Por outra banda, cando un equipo cifra unha mensaxe coa súa chave privada, calquera pode descifralo usando a súa chave pública (polo que non garantimos así a confidencialidade), pero estamos garantindo a *identificación* e *autenticación* do remitente (xa que se podemos descifralo coa chave pública quere dicir que o remitente coñece a chave privada), dando lugar á [sinatura dixital](http://es.wikipedia.org/wiki/Firma_digital).

O uso de certificados dixitais nos dous equipos que establecen unha comunicación, e o uso dos métodos de cifrado de chave pública, permiten garantir todos os requirimentos dunha conexión segura. A combinación dos certificados dixitais e as entidades necesarias para a súa emisión cos métodos de cifrado e chave pública xunto co hardware e as políticas de seguridade que permiten levar a cabo as operacións de cifrado de xeito seguro conforman o que se coñece como a [Infraestrutura de Chave Pública](http://es.wikipedia.org/wiki/PKI) (PKI). Na seguinte imaxe móstranse os compoñentes básicos dunha PKI:

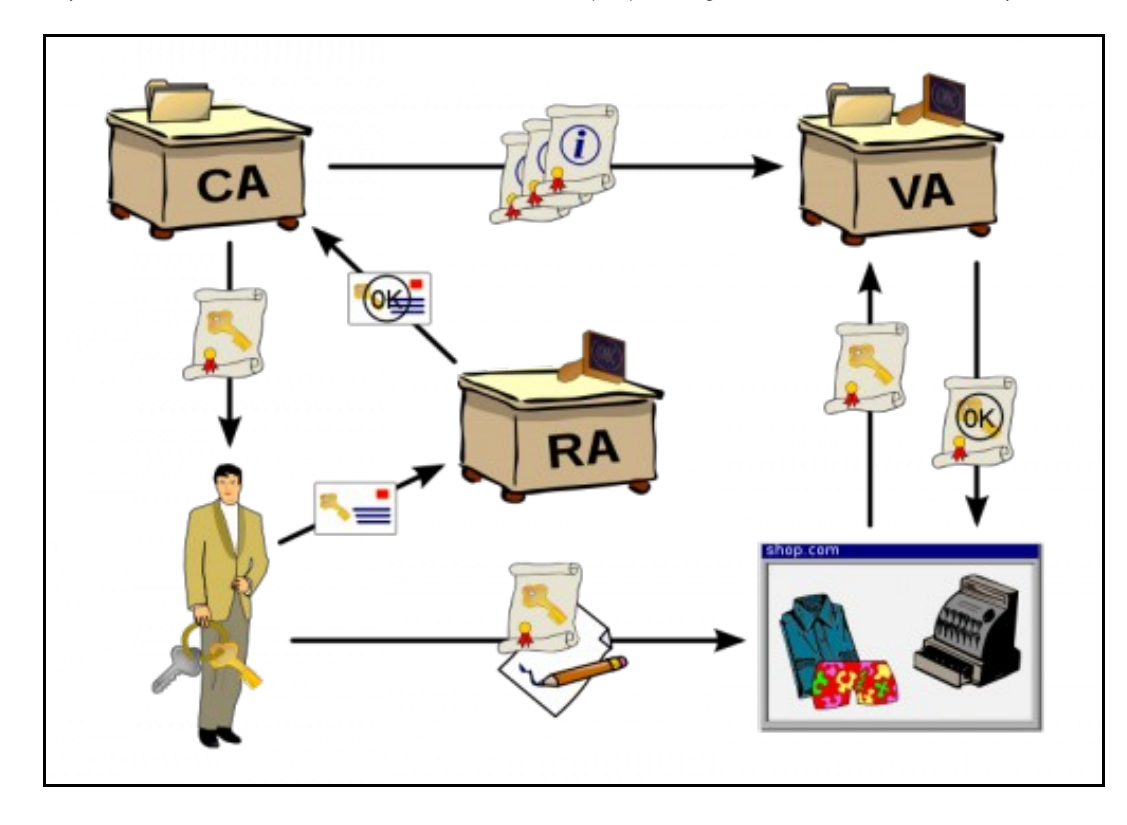

Un usuario solicita un certificado dixital a unha [autoridade de rexistro](http://es.wikipedia.org/wiki/Autoridad_de_registro) (*RA*), que se encarga da verificar a autenticidade do usuario, e enviar a súa verificación á autoridade de certificación (*CA*), que emite o certificado para o usuario. Con este certificado, o usuario pode firmar dixitalmente documentos, xa que cifrándoos coa súa chave privada e enviando o seu certificado a autoridade de validación (*VA*) poderá confirmar que realmente é o usuario o que emitiu o documento.

## <span id="page-3-0"></span>**Creación dos certificados dixitais**

Unha vez aclarados os conceptos básicos sobre os certificados dixitais, veremos que é o que imos facer no noso caso. O método de cifrado TLS/SSL utiliza un método de cifrado de chave pública para a autenticación do servidor (e tamén se podería facer do cliente, aínda que nós non o faremos) para xerar e intercambiar a partir de aí unha chave privada compartida e usar un método de cifrado *[simétrico](http://es.wikipedia.org/wiki/Criptograf%C3%ADa_sim%C3%A9trica) ou de chave privada* (no que se cifra e descifra a información coa mesma chave privada que só o emisor e receptor coñecen). Os pasos que seguiremos son os seguintes:

- Crearemos unha autoridade de certificación (CA).
- Crearemos unha solicitude de firma de certificado (CSR) para que a CA cree o certificado para o servidor (asociado ao nome DNS do servidor).
- Xeraremos coa CA o certificado do servidor a partir da CSR.
- Teremos que copiar no equipo cliente o certificado da CA, para que cando reciba o certificado do servidor confíe nel ao estar emitido por esa CA.

### <span id="page-3-1"></span>**Crear a Autoridade de Certificación (CA)**

Primeiro, creamos os directorios para almacenar os certificados da CA e os ficheiros relacionados:

```
sudo mkdir /etc/ssl/CA
sudo mkdir /etc/ssl/newcerts
```
Creamos dous ficheiros que a CA precisará para manter un número de serie que lle asignará a cada certificado e almacenar os certificados emitidos:

```
sudo sh -c "echo '01' > /etc/ssl/CA/serial"
sudo touch /etc/ssl/CA/index.txt
```
No ficheiro de configuración da CA **/etc/ssl/openssl.cnf**, modificaremos os seguintes parámetros dentro da sección *[ CA\_default]*:

```
dir = /etc/ssl/ # Where everything is kept
database = $dir/CA/index.txt # database index file.
database = $dir/CA/index.txt # where everything is<br>certificate = $dir/CA/index.txt # database index file<br>certificate = $dir/certs/reacter.pem # The CA certificate
serial = $dir/CA/serial # The current serial number
```
Creamos o certificado raíz para a propia CA, que será firmado por si mesma:

```
openssl req -new -x509 -extensions v3_ca -keyout cakey.pem -out cacert.pem -days 3650
```
teremos que introducir un contrasinal para a CA (podemos poñer *abc123.*), e os datos do certificado. A continuación móstrase un exemplo para estes datos. É importante ter en conta que o que poñamos en *Organization Name*, deberá ser o mesmo valor que loo poñamos neste mesmo campo no certificado do servidor:

```
Generating a 1024 bit RSA private key
......++++++
........++++++
unable to write 'random state'
writing new private key to 'cakey.pem'
Enter PEM pass phrase:
Verifying - Enter PEM pass phrase:
-----
You are about to be asked to enter information that will be incorporated
into your certificate request.
What you are about to enter is what is called a Distinguished Name or a DN.
There are quite a few fields but you can leave some blank
For some fields there will be a default value,
If you enter '.', the field will be left blank.
-----
Country Name (2 letter code) [AU]:ES
State or Province Name (full name) [Some-State]:Galicia
Locality Name (eg, city) []:
```
Organization Name (eg, company) [Internet Widgits Pty Ltd]:IES calquera Organizational Unit Name (eg, section) []: Common Name (eg, YOUR name) []:server00.iescalquera.local Email Address []:

#### e instalamos nos directorios da CA tanto a chave privada como o certificado creado:

sudo mv cakey.pem /etc/ssl/private/ sudo mv cacert.pem /etc/ssl/certs/

### <span id="page-4-0"></span>**Xenerar a solicitude de firma do certificado (***CSR***)**

En primeiro lugar teremos que crear unha chave para xerar a CSR, que será almacenada no ficheiro **server.key**. Teremos que introducir un contrasinal que será necesario para abrir esta chave (Como exemplo, podemos poñer o mesmo contrasinal *abc123.*):

```
openssl genrsa -des3 -out server.key 1024
```
O problema que temos con esta chave que acabamos de crear é que para poder abrila fai falta proporcionar o contrasinal que lle asignamos, e entón cada vez que se arrancara o servidor LDAP habería que introducir este contrasinal para que puidese ter acceso á chave privada do servidor, e isto supón un problema xa que calquera reinicio do servizo obriga a unha intervención manual. Por iso, o que imos facer é crear a partir da chave xa creada unha chave que non requira contrasinal:

openssl rsa -in server.key -out server.key.insecure

E gardamos en *server.key* a chave sen contrasinal, que será a que usaremos:

```
mv server.key server.key.secure
mv server.key.insecure server.key
```
E por último creamos o CSR:

```
openssl req -new -key server.key -out server.csr
```
Introduciremos os datos necesarios para a solicitude do certificado, destacando o *Organization Name*, que deberá coincidir co que introducimos para a CA, e o *Common Name*, que deberá ser o nome DNS do servidor para o que emitiremos o certificado:

```
Country Name (2 letter code) [AU]:ES
State or Province Name (full name) [Some-State]:Galicia
Locality Name (eg, city) []:
Organization Name (eg, company) [Internet Widgits Pty Ltd]:IES calquera
Organizational Unit Name (eg, section) []:
Common Name (eg, YOUR name) []:server00.iescalquera.local
Email Address []:
Please enter the following 'extra' attributes
to be sent with your certificate request
A challenge password []:
An optional company name []:
```
A CSR será almacenada no ficheiro **server.csr**, que xa pode ser enviada á autoridade de certificación para que xenere o certificado.

### <span id="page-4-1"></span>**Xerar o certificado a partir do CSR**

Ah!! pero se a autoridade de certificación tamén somos nós!! Ben, pois imos crear un certificado a partir da CSR:

```
sudo openssl ca -in server.csr -config /etc/ssl/openssl.cnf
```
Primeiro pedirásenos o contrasinal da CA (o que asignamos cando creamos o certificado da CA, no noso caso *abc123.*), e a continuación mostrásenos os datos do certificado que se vai xerar (tomados da CSR):

```
Certificate Details:
        Serial Number: 1 (0x1)
        Validity
            Not Before: Mar 4 23:25:23 2010 GMT
            Not After : Mar 4 23:25:23 2011 GMT
```

```
 Subject:
   countryName = ESstateOrProvinceName = Galicia
    organizationName = IES calquera
    commonName = server00.iescalquera.local
 X509v3 extensions:
    X509v3 Basic Constraints: 
        CA:FALSE
    Netscape Comment: 
        OpenSSL Generated Certificate
    X509v3 Subject Key Identifier: 
        DF:FC:73:0D:36:B0:AF:DA:47:F7:E3:57:F9:41:FD:FF:88:AF:17:AE
    X509v3 Authority Key Identifier: 
        keyid:01:C8:B2:AD:1B:B7:86:45:3E:CA:37:CC:C1:95:8E:A8:22:C3:D1:9B
```
Certificate is to be certified until Mar 4 23:25:23 2011 GMT (365 days)

E procedemos a asinar... (respondemos que si (y) ás dúas preguntas de confirmación).

Listo!! Copiamos todo o texto entre as liñas -----BEGIN CERTIFICATE----- and ----END CERTIFICATE----- (incluíndo estas dúas liñas), e o pegamos no ficheiro *server.crt*. Por exemplo, este ficheiro pode conter algo así:

#### -----BEGIN CERTIFICATE-----

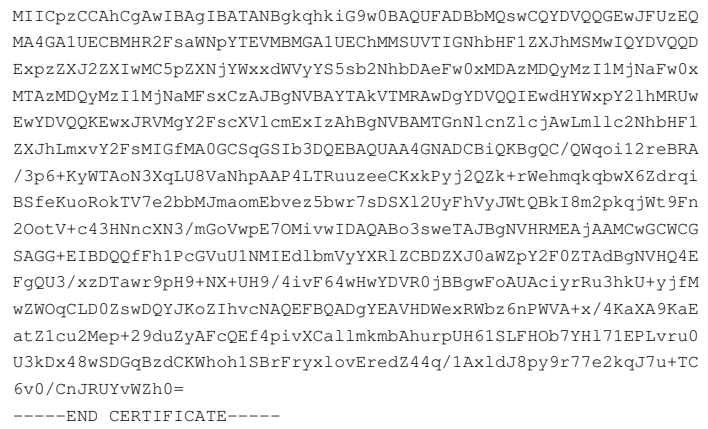

Copiamos o certificado e a chave ao directorio de almacenamento da CA:

sudo cp server.crt /etc/ssl/certs sudo cp server.key /etc/ssl/private

## <span id="page-5-0"></span>**Configuración do servidor LDAP**

Unha vez que temos creados o certificado e chave para o servidor e o certificado da CA, temos que o servidor LDAP para que faga uso deles nas conexións seguras:

```
ldapmodify -x -D cn=admin,cn=config -W
```
Introduciremos como contrasinal *1234*, e pegaremos os seguintes datos:

```
dn: cn=config
add: olcTLSCACertificateFile
olcTLSCACertificateFile: /etc/ssl/certs/cacert.pem
-
add: olcTLSCertificateFile
olcTLSCertificateFile: /etc/ssl/certs/server.crt
-
add: olcTLSCertificateKeyFile
olcTLSCertificateKeyFile: /etc/ssl/private/server.key
```
E prememos as teclas *Control+D* para procesar os datos introducidos.

Editamos o ficheiro */etc/default/slapd* para establecer no parámetro **SLAPD\_SERVICES** o seguinte valor:

Permitimos o acceso ao certificado ao usuario *openldap*, xa que é o usuario co que se executa o servidor LDAP:

```
sudo addgroup ssl-cert
sudo adduser openldap ssl-cert
sudo chmod 750 /etc/ssl/private
sudo chgrp ssl-cert /etc/ssl/private
sudo chmod 640 /etc/ssl/private/server.key
sudo chgrp ssl-cert /etc/ssl/private/server.key
```
#### E reiniciamos o servizo **slapd**:

```
sudo /etc/init.d/slapd restart
```
## <span id="page-6-0"></span>**Configuración do cliente LDAP**

Agora quédanos configurar o equipo cliente para que realice a autenticación co servidor LDAP de forma segura, usando o protocolo **ldaps** en lugar de **ldap**:

- Temos que copiar o certificado da CA no cliente, para que así este confíe no certificado que lle enviará o servidor, xa que está emitido por esa CA. O problema é que este certificado témolo almacenado no servidor, no ficheiro */etc/ssl/certs/cacert.pem*; ¿como o copiamos ao equipo cliente?:
	- ♦ Facendo uso de [scp](https://manuais.iessanclemente.net/index.php/Ferramentas_de_administraci%C3%B3n_remota#scp)
	- Sacándolle partido ao webmin. ♦

Conectámonos dende o cliente ao webmin do servidor (*<http://10.0.0.100:10000>* sería a URL a introducir no navegador dende o equipo cliente no noso caso), e entramos no módulo de **Cargas y Descargas** que atoparemos dentro da categoría de **Otros**. Picamos na pestana de **Download from server**, seleccionamos o ficheiro e picamos en **Descarga**:

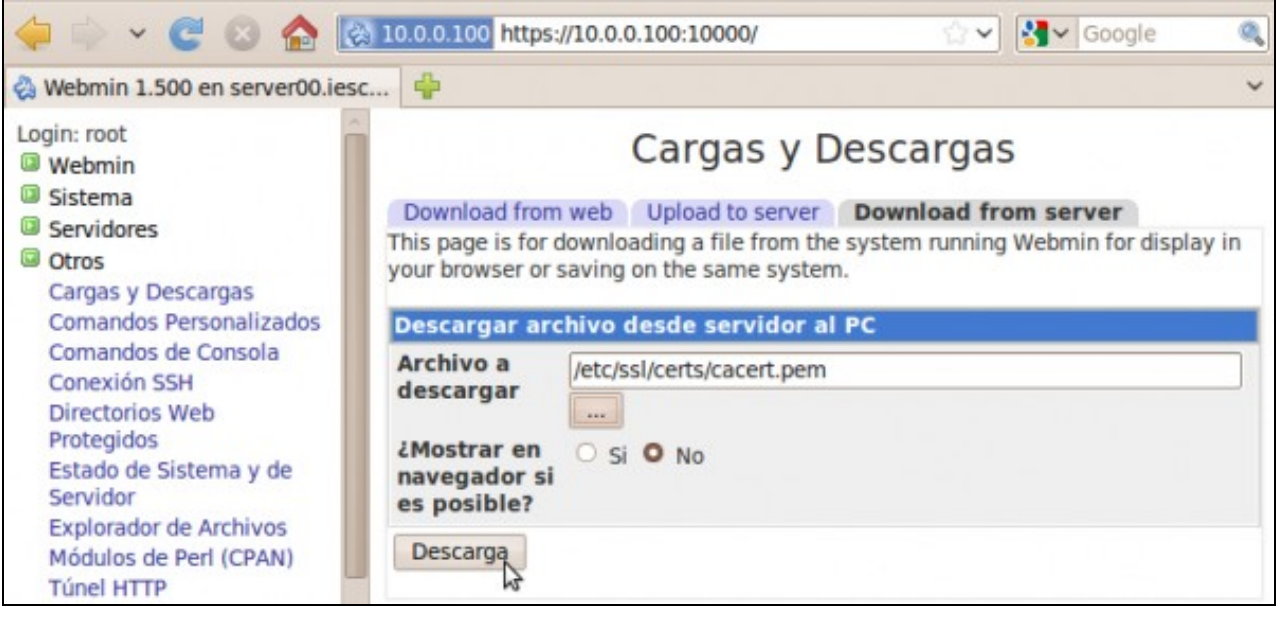

Seguramente Firefox descargará o ficheiro automaticamente na carpeta **Descargas** dentro da carpeta persoal do usuario co que iniciáramos a sesión no equipo cliente. Teremos que movelo de aí á carpeta */etc/ssl*, e podemos facelo introducindo o seguinte comando (supoñendo que nos atopamos situados na carpeta persoal do usuario):

sudo mv Descargas/cacert.pem /etc/ssl

Temos que reconfigurar o paquete de autenticación ldap para que se conecte ao servidor por *ldaps*. Executamos o comando: •

```
sudo dpkg-reconfigure ldap-auth-config
```
Introduciremos os mesmos datos que xa metéramos na configuración inicial e que xa nos aparecerán por defecto (ver [Configuración do](https://manuais.iessanclemente.net/index.php/Configuraci%C3%B3n_do_cliente_LDAP) [cliente LDAP](https://manuais.iessanclemente.net/index.php/Configuraci%C3%B3n_do_cliente_LDAP) en caso de dúbidas), salvo na **URI** do servidor LDAP, xa que deberemos introducir a que usa o protocolo seguro:

**ldaps://NomeDNSServidor:636** (onde **NomeDNSServidor** debe coincidir co nome de DNS para o que se fixo o certificado, no noso caso *server00.iescalquera.local*):

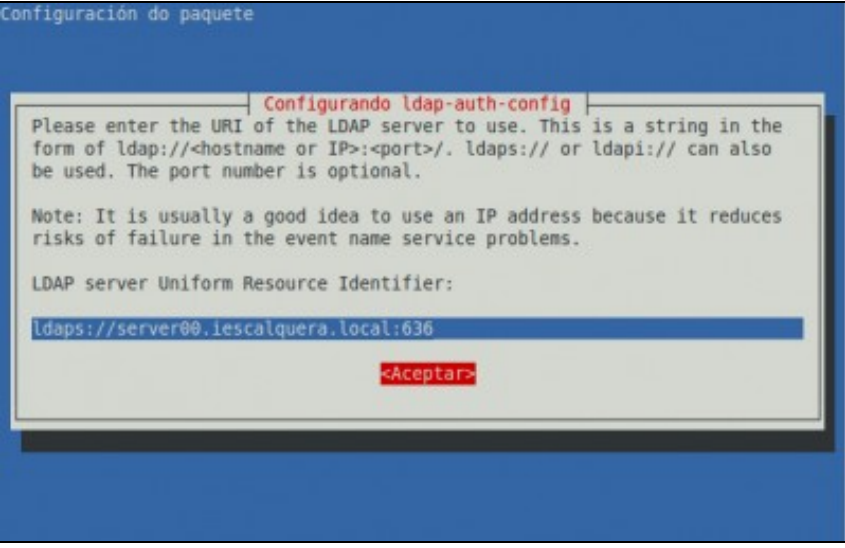

E xa por último (agora si que rematamos!!), editamos o ficheiro de configuración do cliente LDAP */etc/ldap.conf* para activar os seguintes • parámetros (Están cara o final do ficheiro, no apartado *OpenLDAP SSL mechanism*):

ssl on tls\_cacertfile /etc/ssl/cacert.pem

O cliente xa deberá tomar os usuarios do servidor LDAP usando conexións cifradas usando TLS/SSL.

-- [Antonio de Andrés Lema](https://manuais.iessanclemente.net/index.php/Usuario:Antonio) e [Carlos Carrión Álvarez](https://manuais.iessanclemente.net/index.php/Usuario:Carrion)